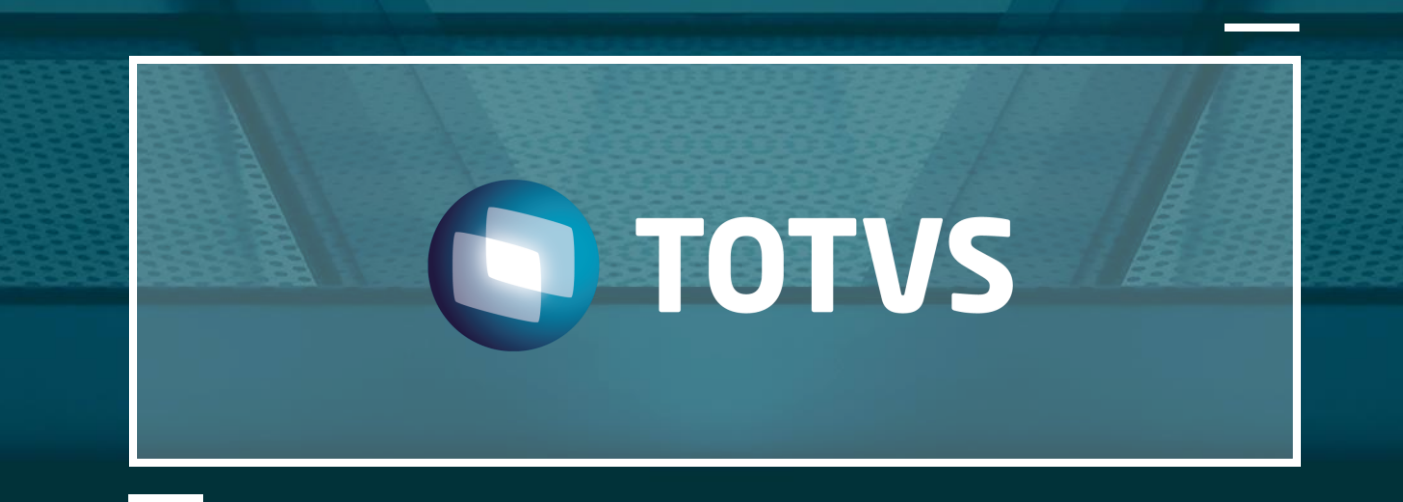

# Produto SIGACRM

### Treinamento de CRM- Customer Relationship Management

TOTVS - Todos os direitos reservados

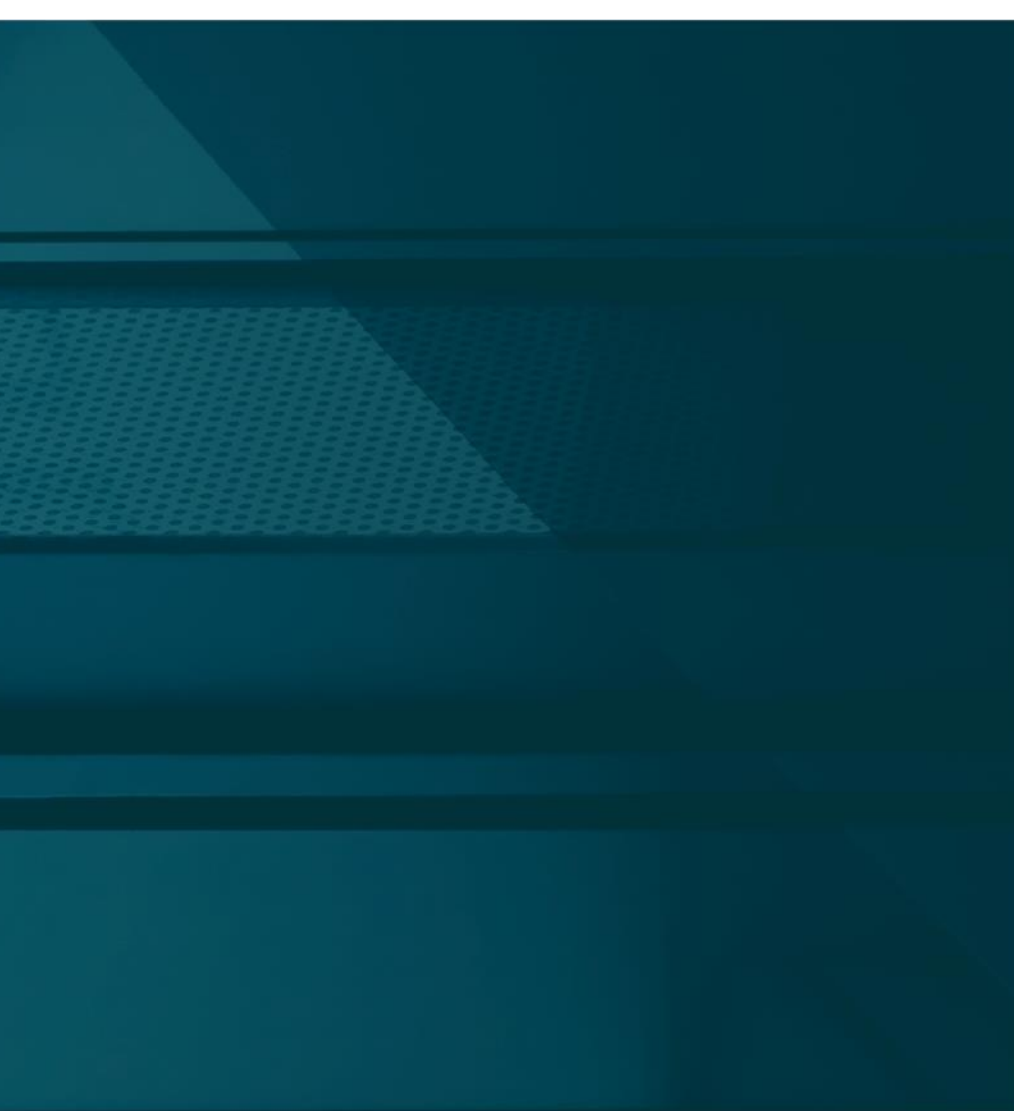

**Set** 

# **HOJE VAMOS FALAR SOBRE**

#### • Objetivo

- Conceito do módulo de CRM
	- Estrutura de Negocio
	- Privilégios
	- Área de trabalho
	- Contas
	- Vendas
	- Administração

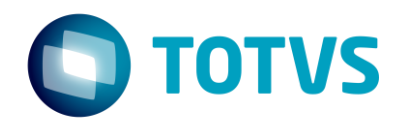

## **OBJETIVOS**

• **Facilitar o entendimento do conceito e da usabilidade do módulo de CRM. Com isso, iremos aprender as rotinas mais utilizadas dentro do produto SIGACRM.**

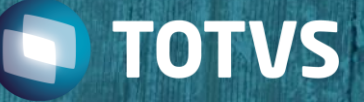

# **Conceito de CRM**

**O CRM é utilizado para controlar as carteiras de representante comercial, sendo que o** 

**representante superior determina a porcentagem de comissão, com isso podemos** 

**utilizar o conceito de CRM, onde cada vendedor terá seu acesso dentro da área de** 

**trabalho. Pois é possível determinar as vendas, metas pra cada vendedor da estrutura de** 

**negocio, onde cada um terá seus clientes, prospect, oportunidade e pedido de vendas.**

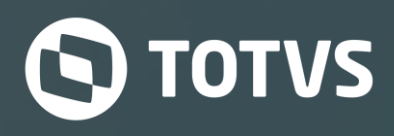

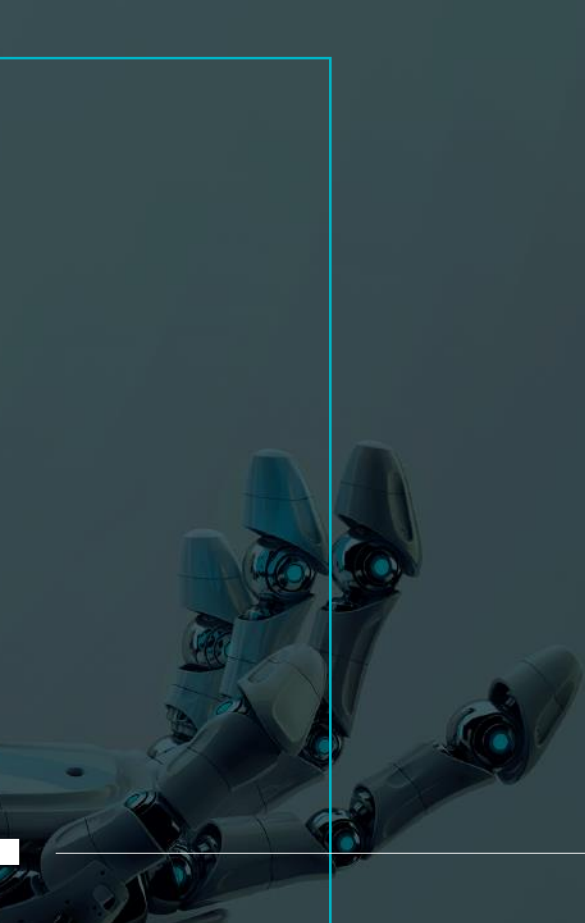

#### **USO RESTRITO**

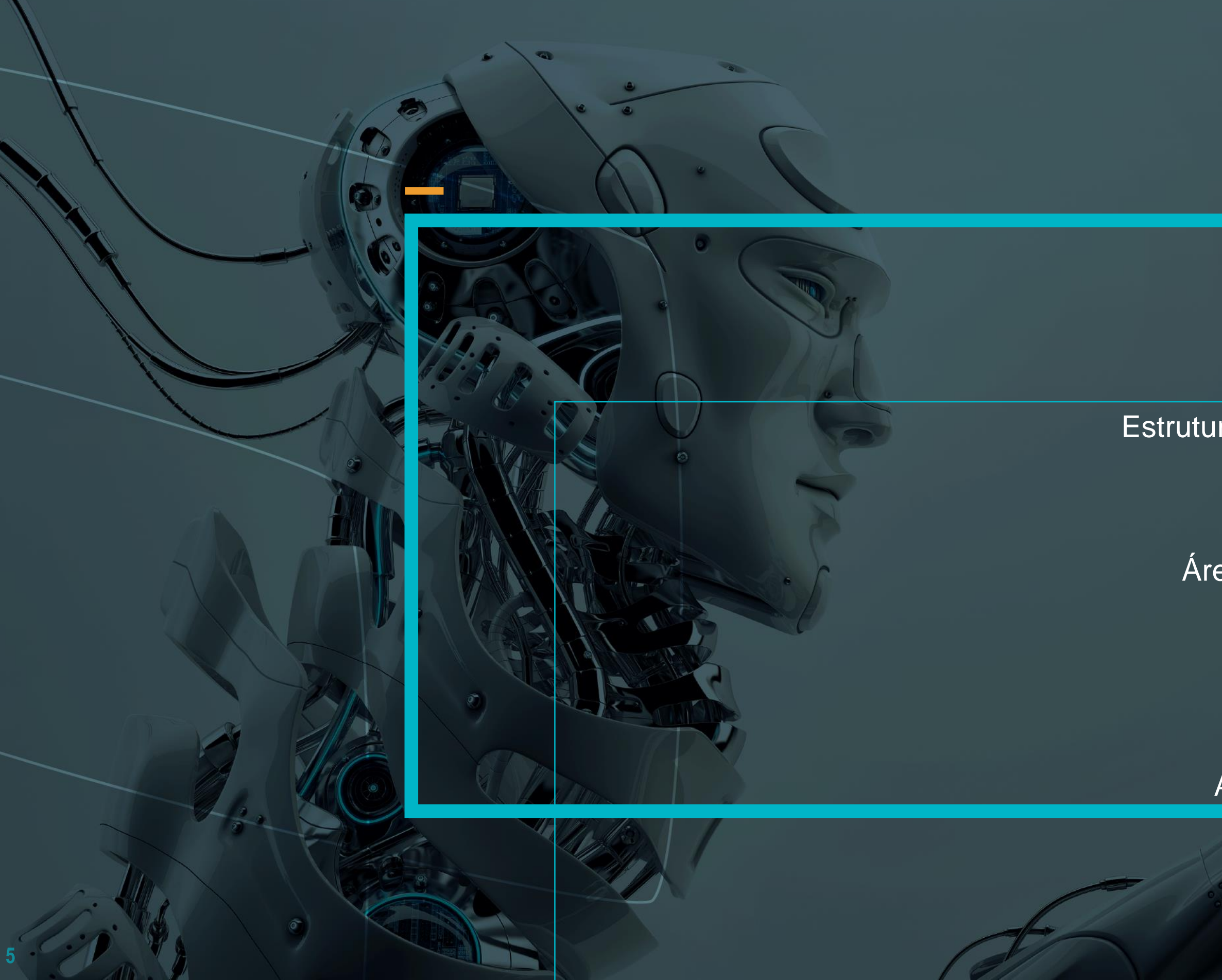

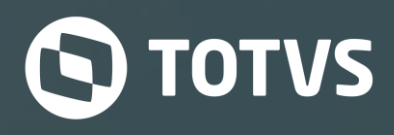

Estrutura de Negocio Privilégios Área de trabalho **Contas** Vendas Administração

#### Estrutura de Negócio

A rotina estabelece que só é permitido o acesso ao CRM para o usuário que faz parte da estrutura de negócio.

A Estrutura de Negócio facilita o controle de acesso e o permissionamento do CRM. Sendo assim, os usuários da mesma equipe de venda podem acessar somente seus próprios registros e de usuários que estejam em níveis abaixo da estrutura, através da configuração de privilégios.

Para montar uma estrutura de negócio é necessário as particularidade abaixo:

- Unidade de Negocio (A rotina estabelece que só é permitido o acesso ao CRM para o usuário que faz parte da estrutura de negócio).
- Equipe de Vendas (Esta rotina define os acessos da equipe de vendas de representantes às informações como, Cliente, Prospect, Suspect, oportunidade, apontamento etc...).

Veja abaixo um exemplo de estrutura de negócio.

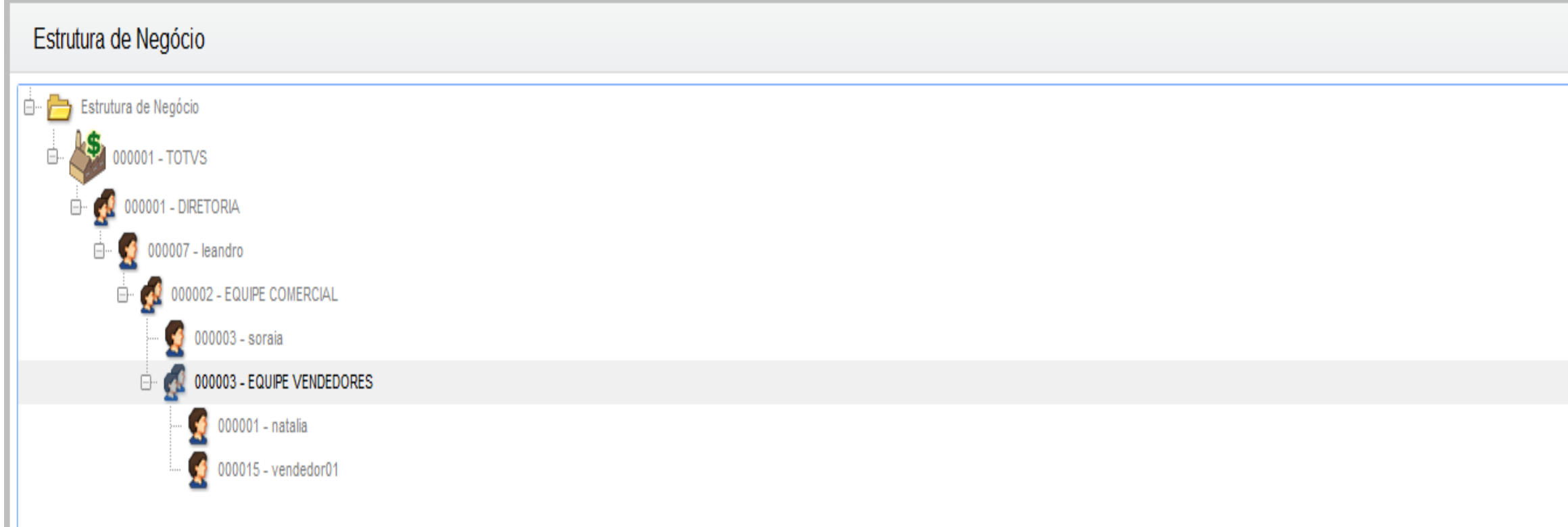

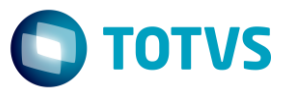

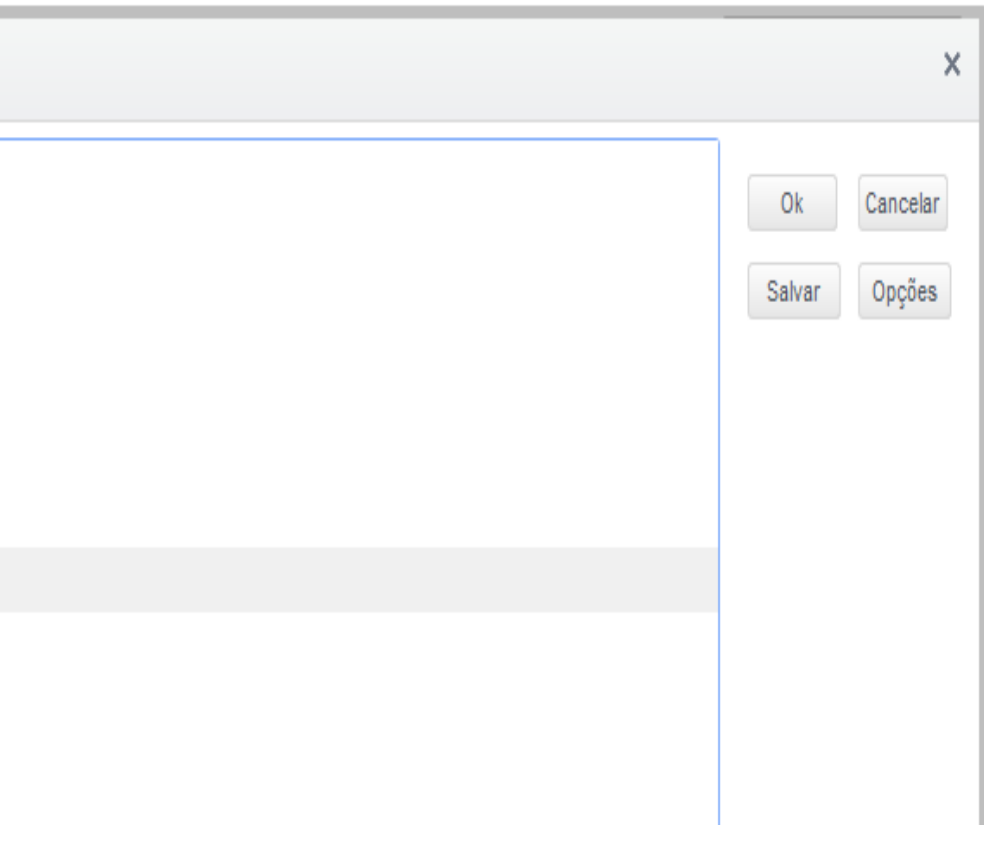

### $\triangleright$  Privilégios

Permite definir acessos para os Usuários e Grupos de Usuário do Sistema, para facilitar a atribuição de direitos e simplificar seu processo de manutenção e administração.

Configuração de privilégio no sistema:

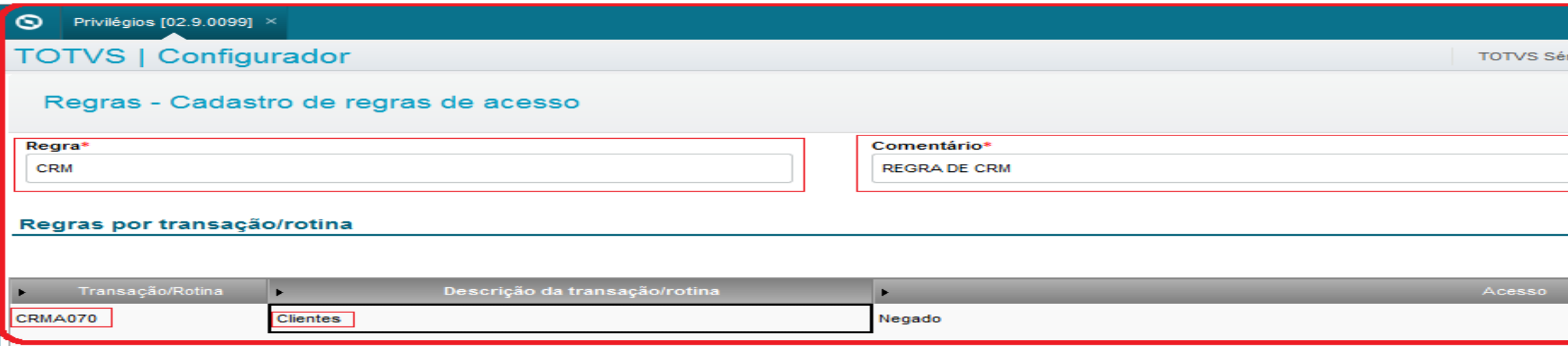

Lembre-se de verificar o campo: (Acesso), pois se deixar como (Negado) - quando o usuário acessar a rotina o sistema irá gerar essa mensagem:

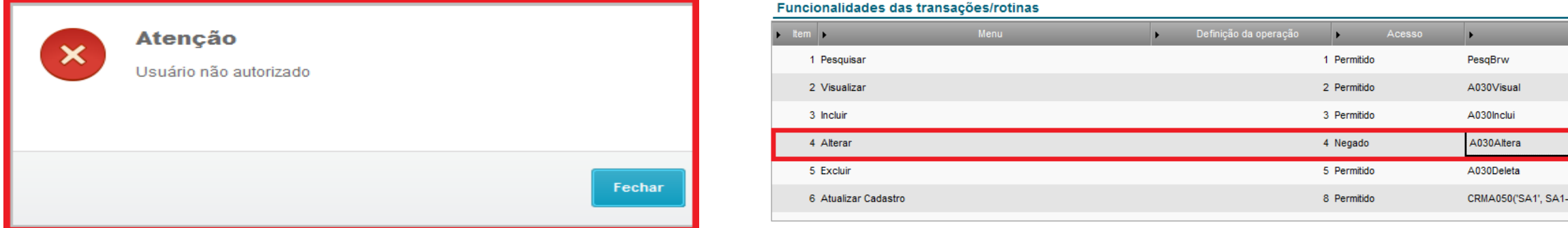

Se habilitar o acesso como (Negado), quando o usuário acessar a rotina cadastrada, o sistema apresenta a mensagem abaixo:

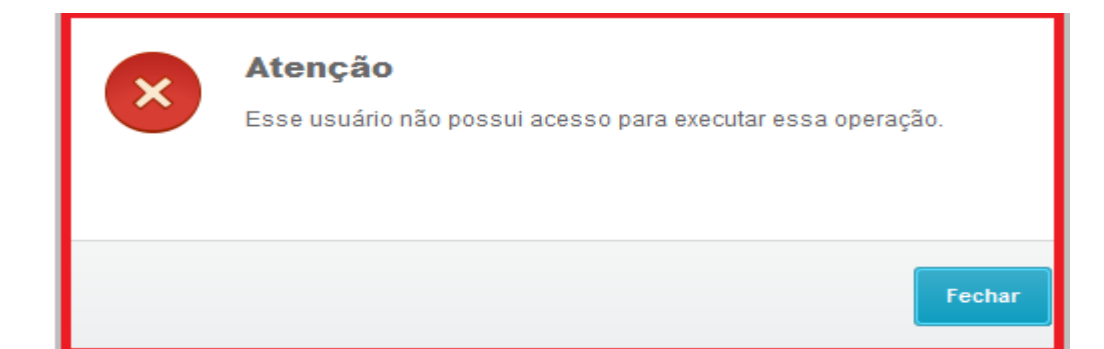

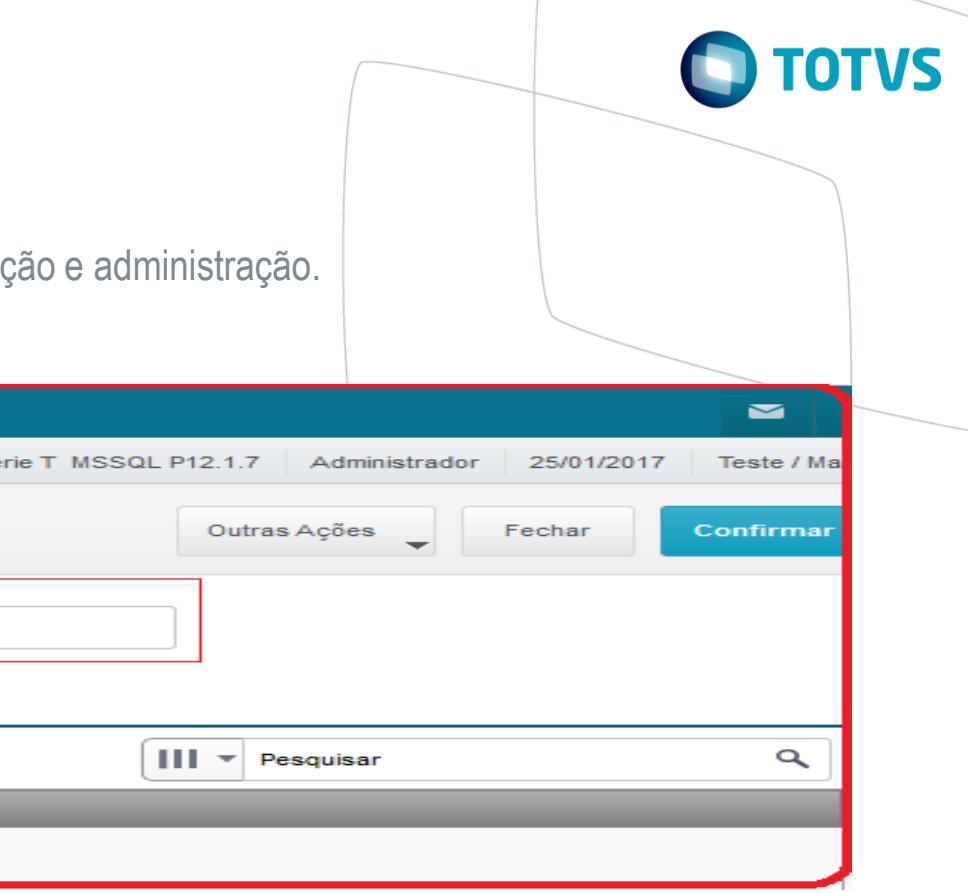

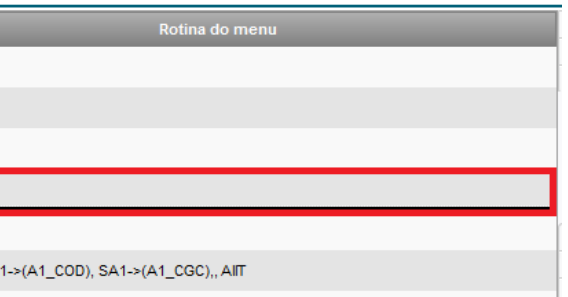

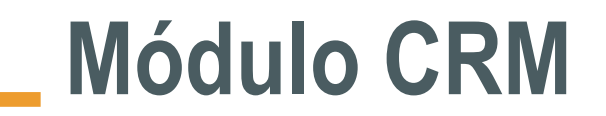

#### Área de Trabalho

Irei demonstrar a funcionalidade da rotina: CRMA290 – Área de Trabalho

A área de trabalho atua como uma ferramenta de inteligência de negócio, fornecendo informações de diversas maneiras, o que possibilita ao vendedor avaliar seu desempenho e torna o acesso ágil, rápido e intuitivo. Por meio da análise dos dados de forma gráfica, é possível que o vendedor tome decisões de negócios importantes e acompanhe seu desempenho por meio da visualização das vendas e acompanhamento das metas.

Após cadastrar o usuário como vendedor e amarrar ao cadastro de usuário de CRM, vejam abaixo a primeira tela de acesso da rotina: CRMA290 – Área de Trabalho

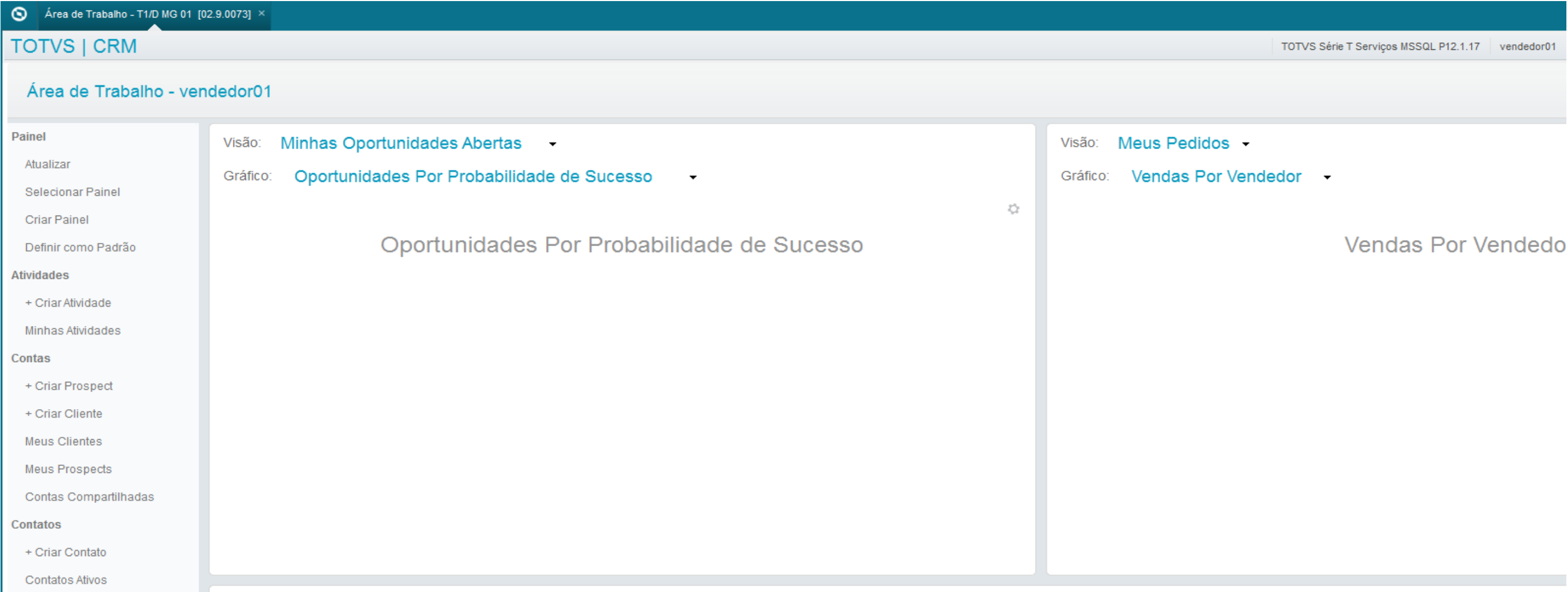

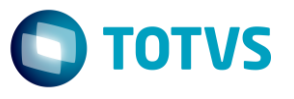

Área de Trabalho

Criação de painel de acesso a área de trabalho.

Selecionar o layout que melhor se encaixa às as necessidades do usuário.

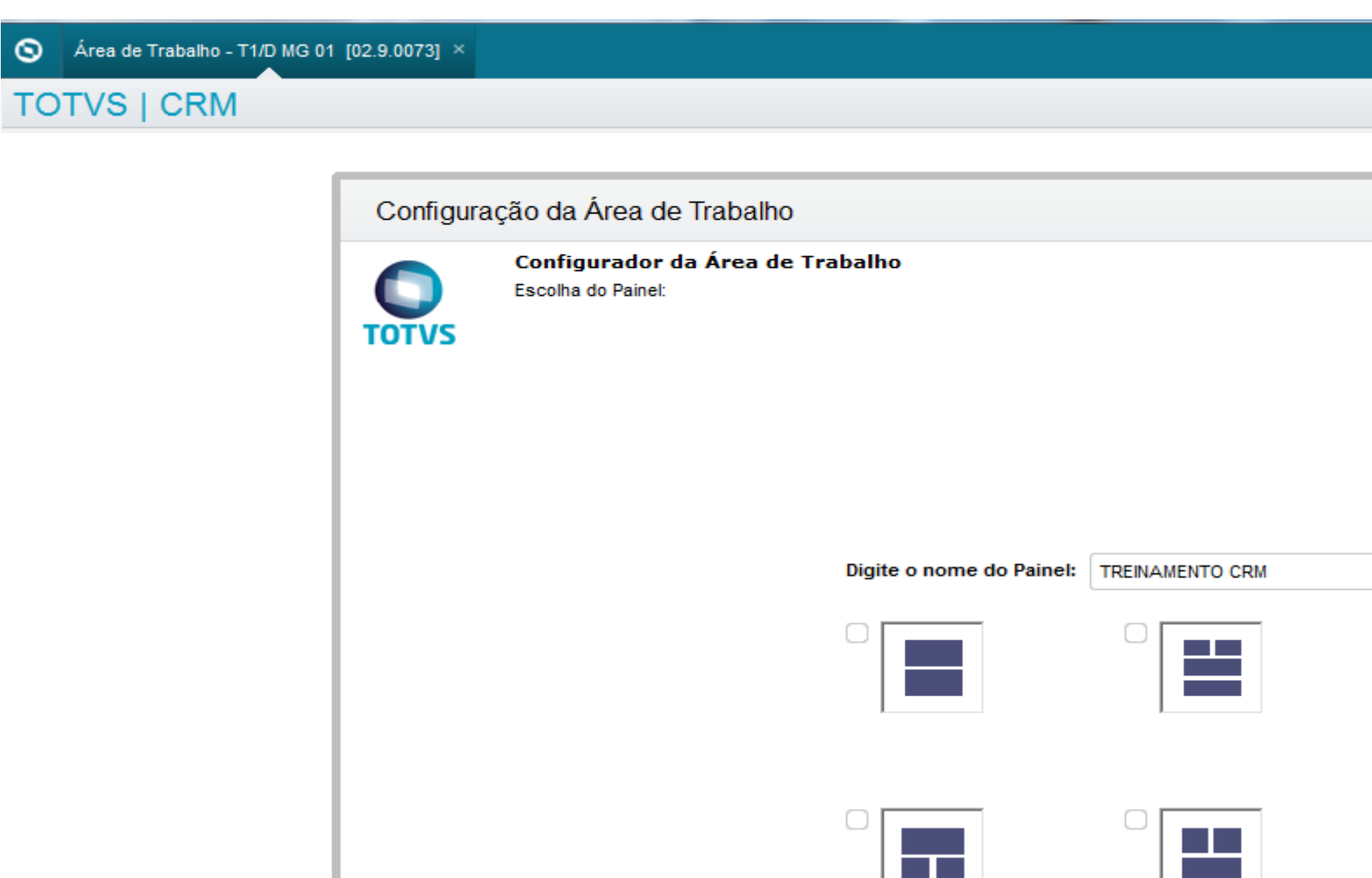

**TELEVISION** 

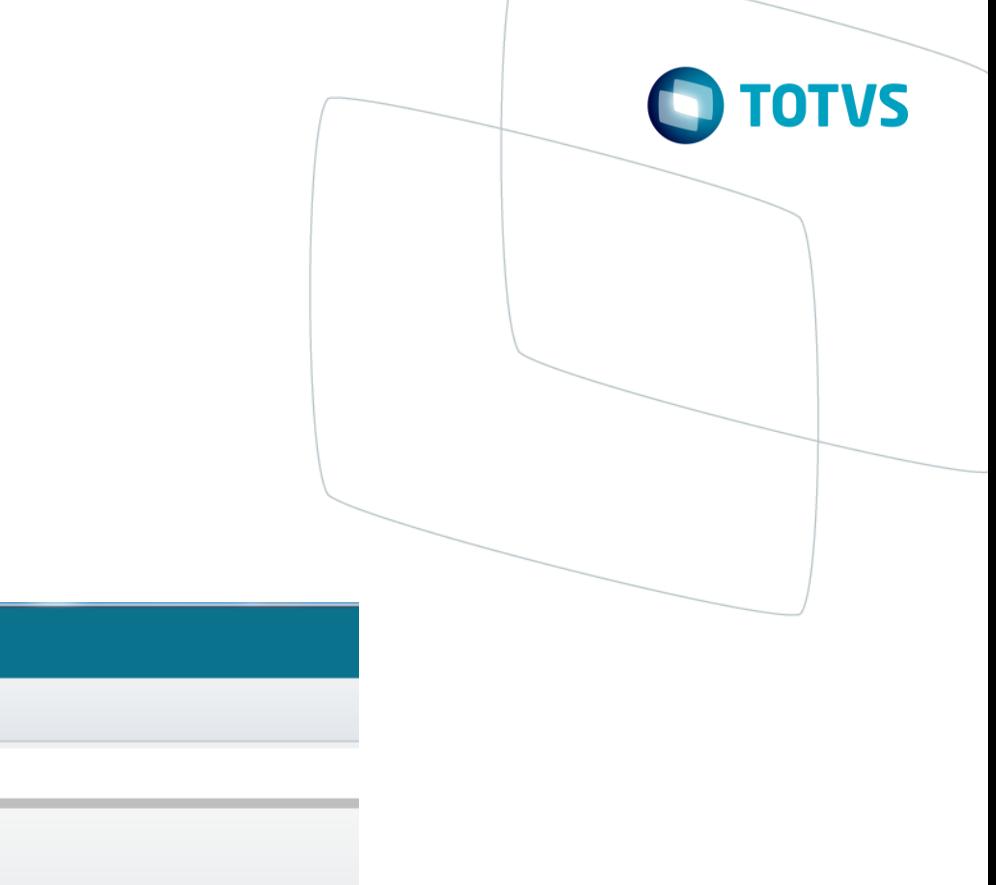

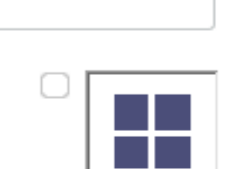

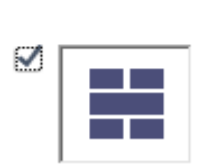

### Área de Trabalho

Informa os dados que deseja que o usuário tenha acesso diretamente na tela da área de trabalho.

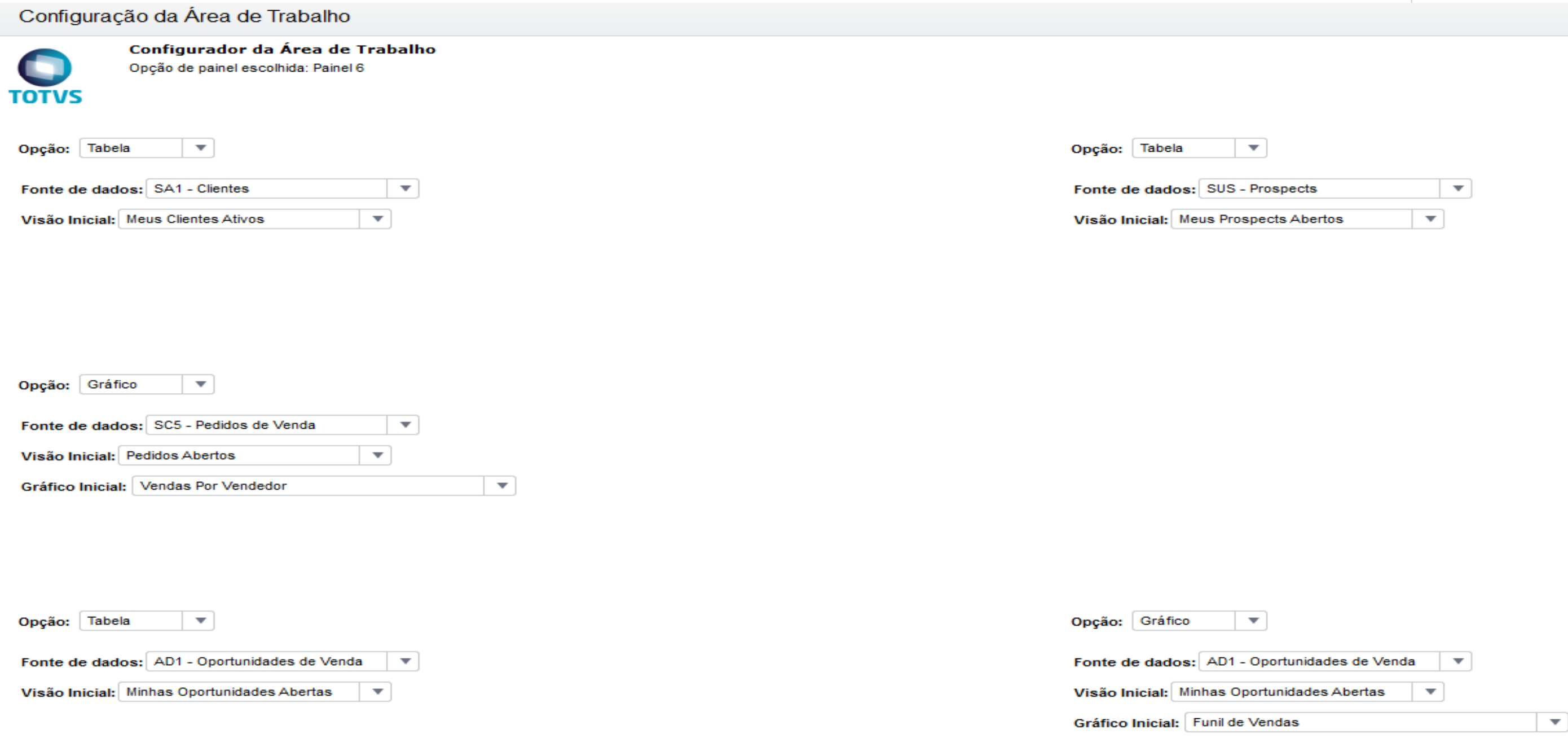

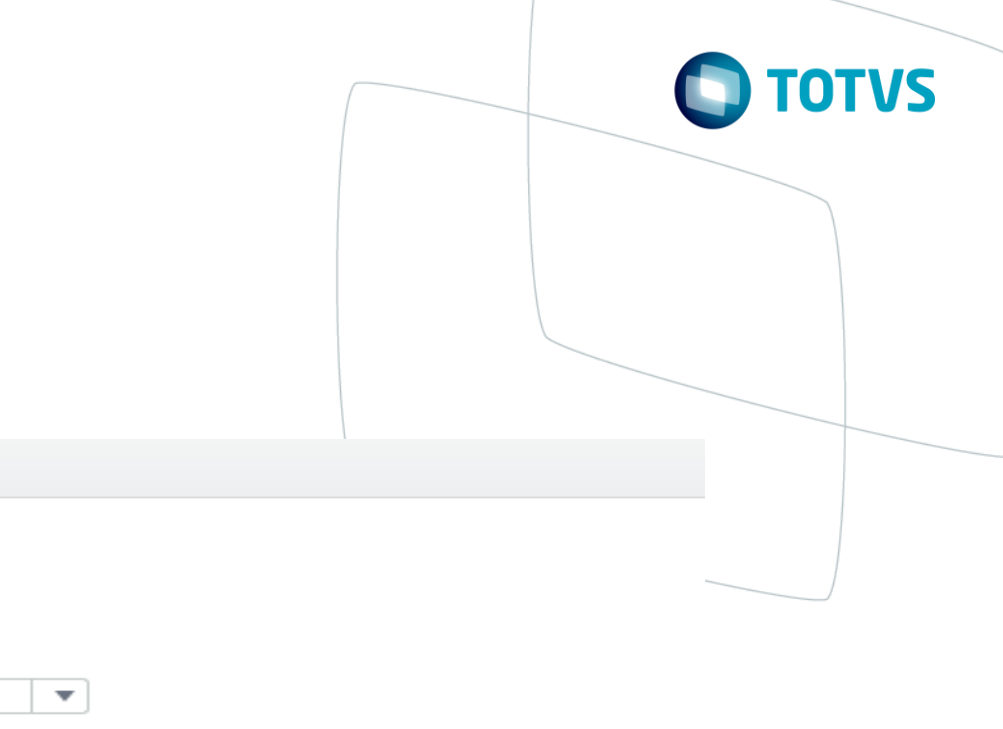

### Área de Trabalho

Painel de acesso configurado, vejam como ficou área de trabalho do usuário;

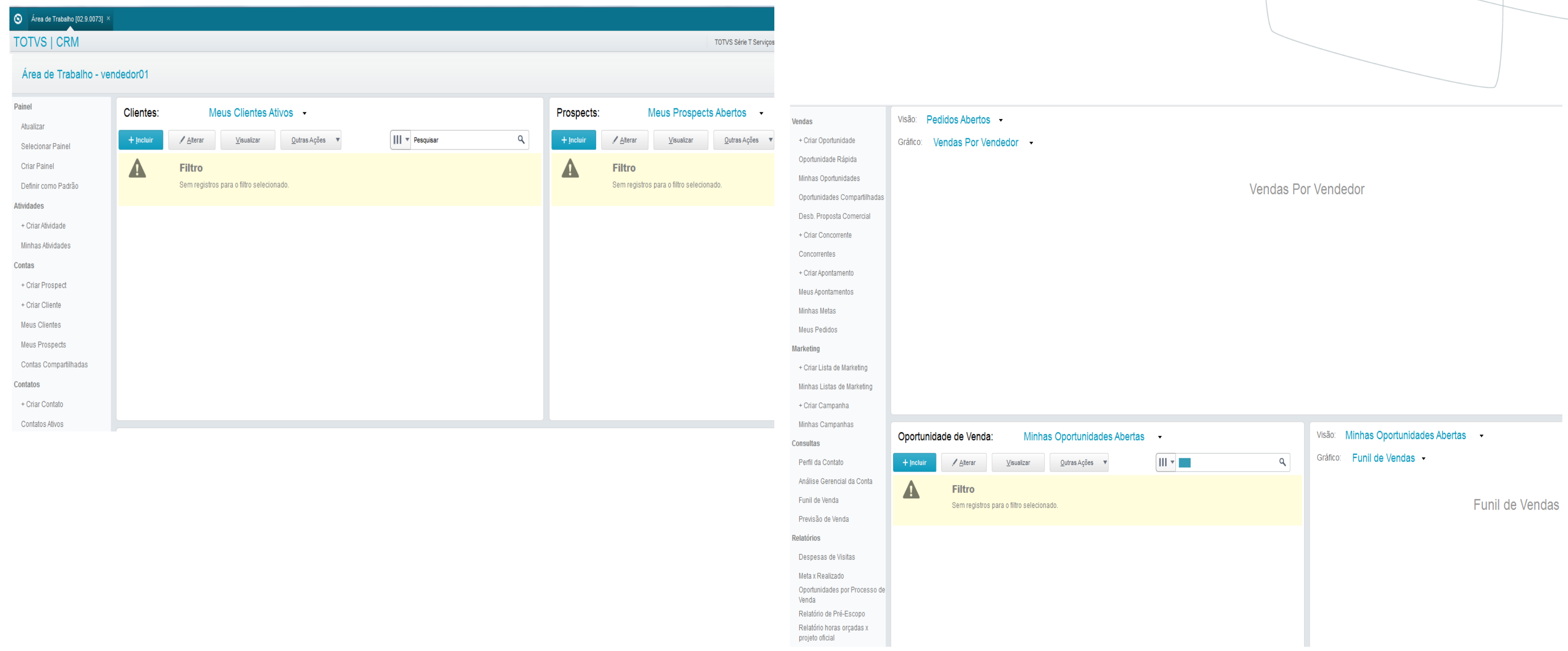

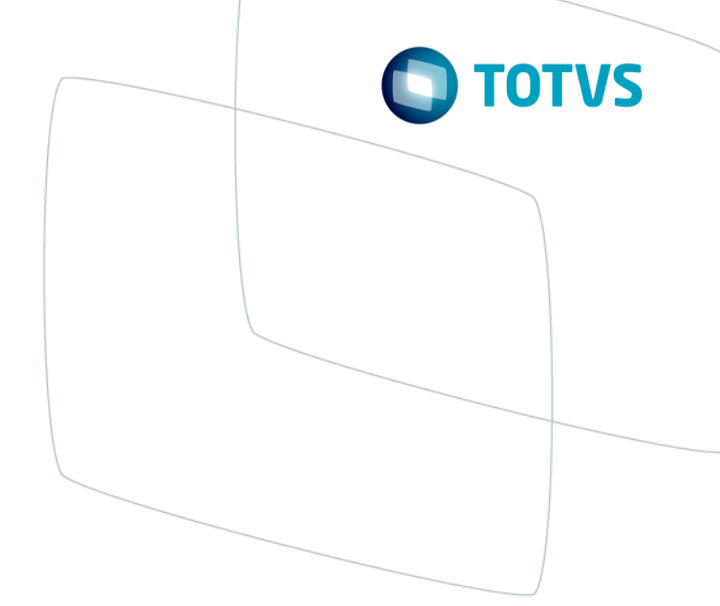

### $\triangleright$  Atividades

A interface permite a criação das atividades para o Outlook® ou do Outlook® para o Protheus® por meio da integração com o Exchange.

O objetivo do cadastro de atividades do CRM é auxiliar na realização das tarefas diárias para acompanhamento dos clientes e das vendas. As atividades cadastradas podem ser classificadas como Tarefas, Compromissos ou E-mails.

Sempre que uma nova atividade for cadastrada, será feita a sincronização automática com o Exchange e qualquer alteração realizada, tanto no Microsoft Outlook®, como no Microsiga Protheus CRM®, é replicada por meio da sincronização.

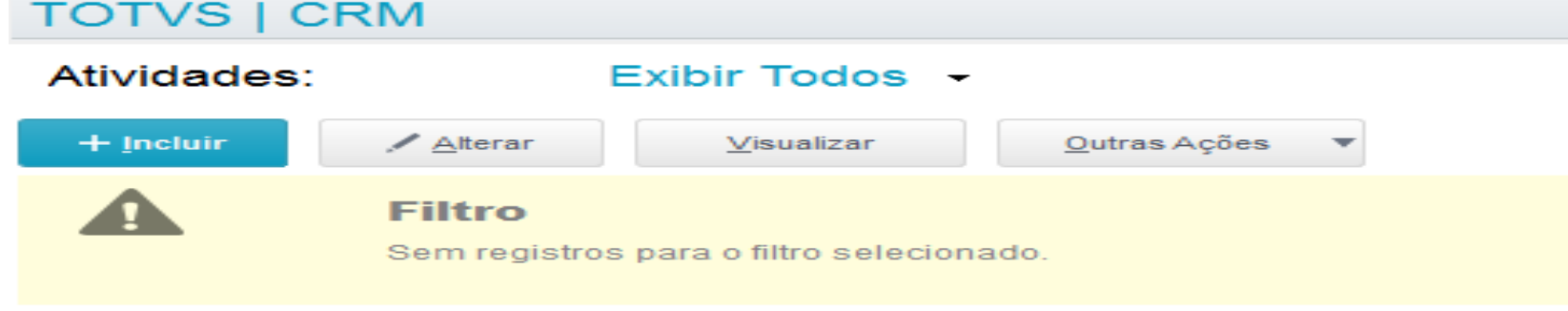

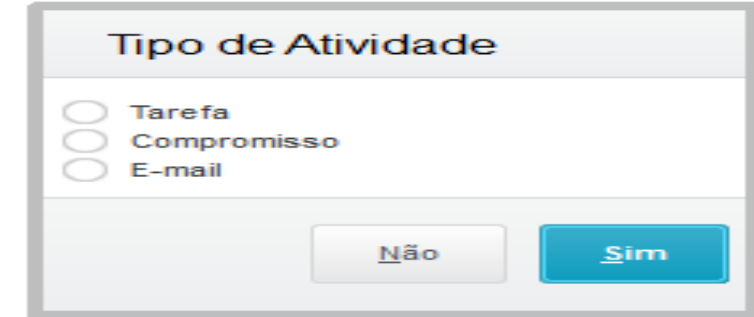

#### **Tarefas**

Os compromissos são utilizados para cadastrar agendamentos de reuniões, apresentações, visitas à clientes etc. Quando sincronizados com o Outlook®, os compromissos cadastrados compõem o calendário.

As tarefas são utilizadas para cadastrar atividades diárias e auxiliam no acompanhamento de contas, vendas, ações de marketing, registro de ligações etc.

#### **Compromissos**

#### E-mail

A atividade do tipo e-mail permite o registro de todos os e-mails enviados pelos usuários do CRM. Eles contêm informações de remetente, destinatário, assunto, mensagem, entidade relacionada ao e-mail e anexos, se houver.

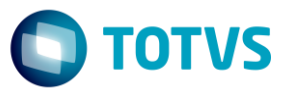

#### *Gestão de Contas*

 $13$ 

#### o *Transferência de contas - Direta*

No Cadastro do Vendedor o campo **Mod.Transf.** deve estar configurado com o valor **Transferência p/Direta**

Esta funcionalidade possibilita ao vendedor transferir diretamente suas contas ou contas de vendedores subordinados a outros vendedores.

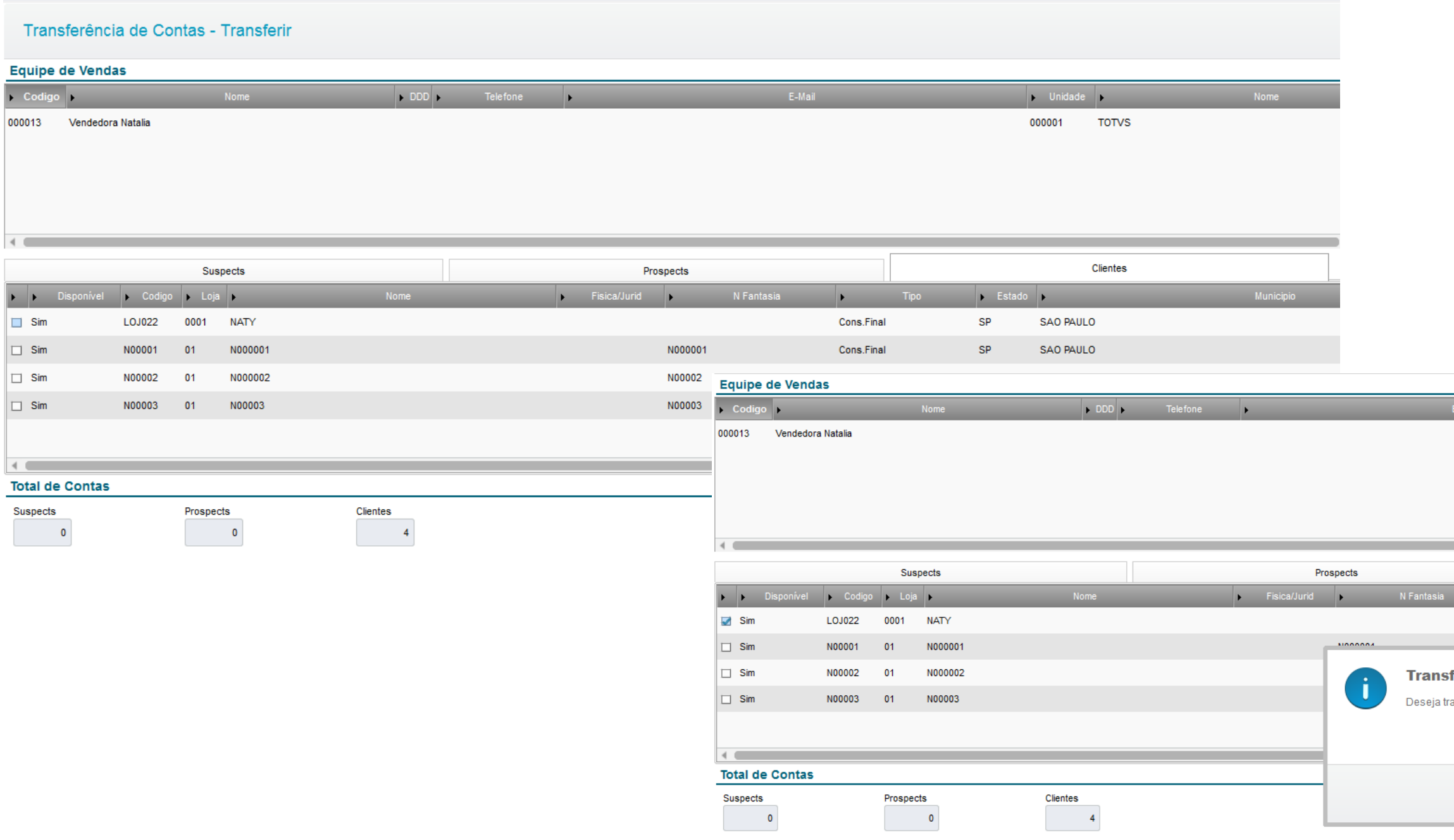

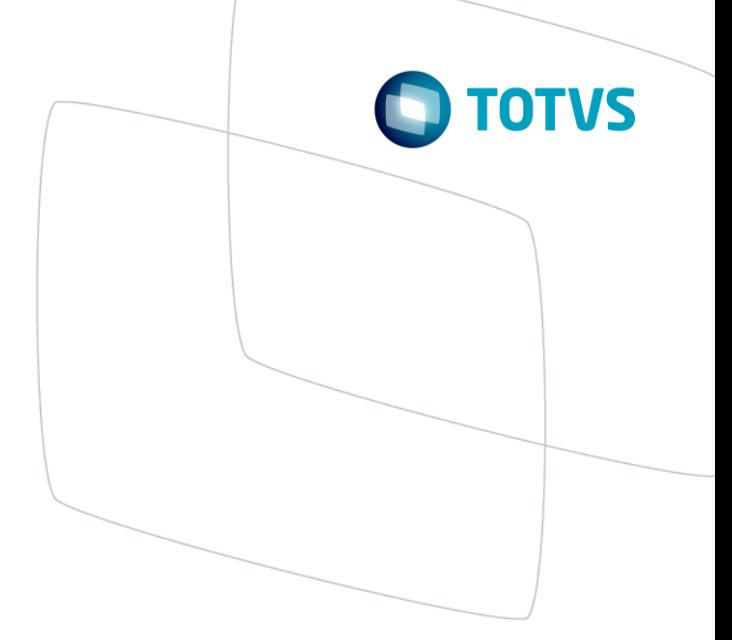

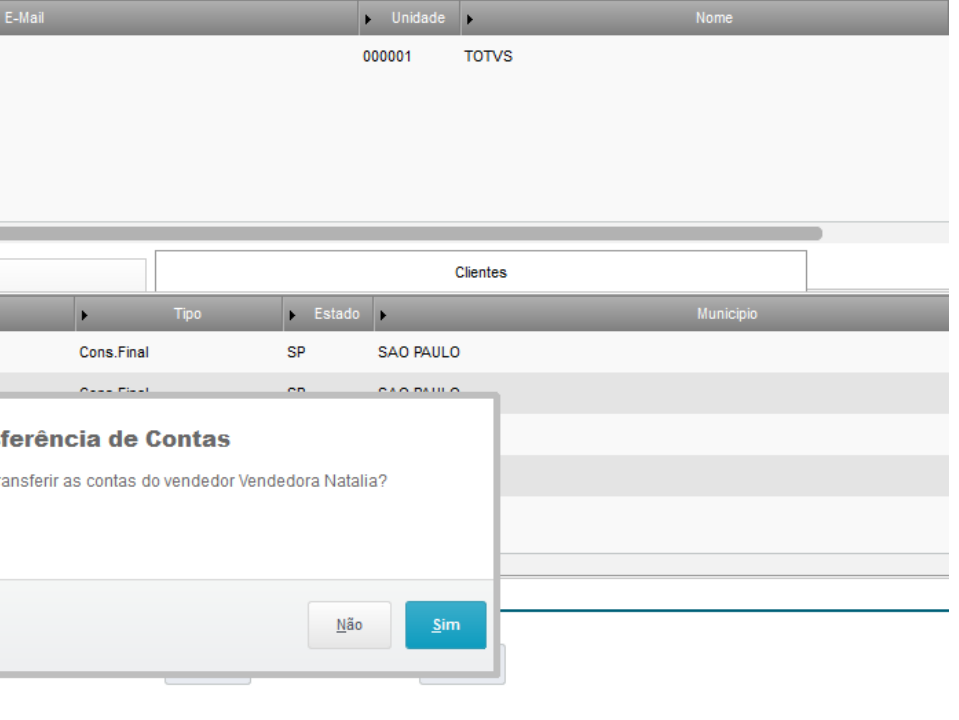

#### **≻ Gestão de Contas**

#### o *Transferência de contas - Direta*

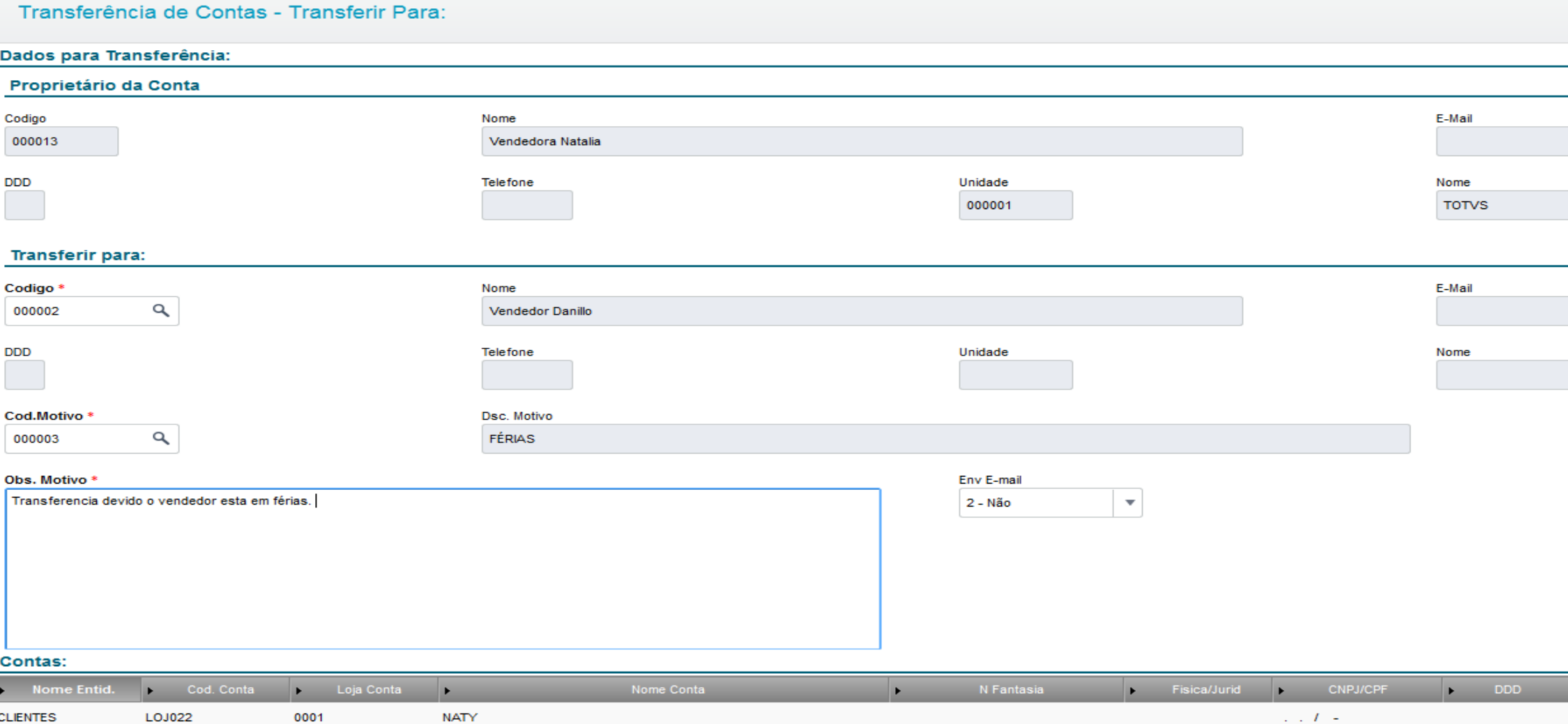

#### Transferência por solicitação

No Cadastro do Vendedor o campo **Mod.Transf.** deve estar configurado com o valor **Transferência p/Solicitação**

#### o Importante:

Esta opção de Transferência por Solicitação gera uma solicitação para o superior deste vendedor. A conta só será transferida quando o superior autorizar.

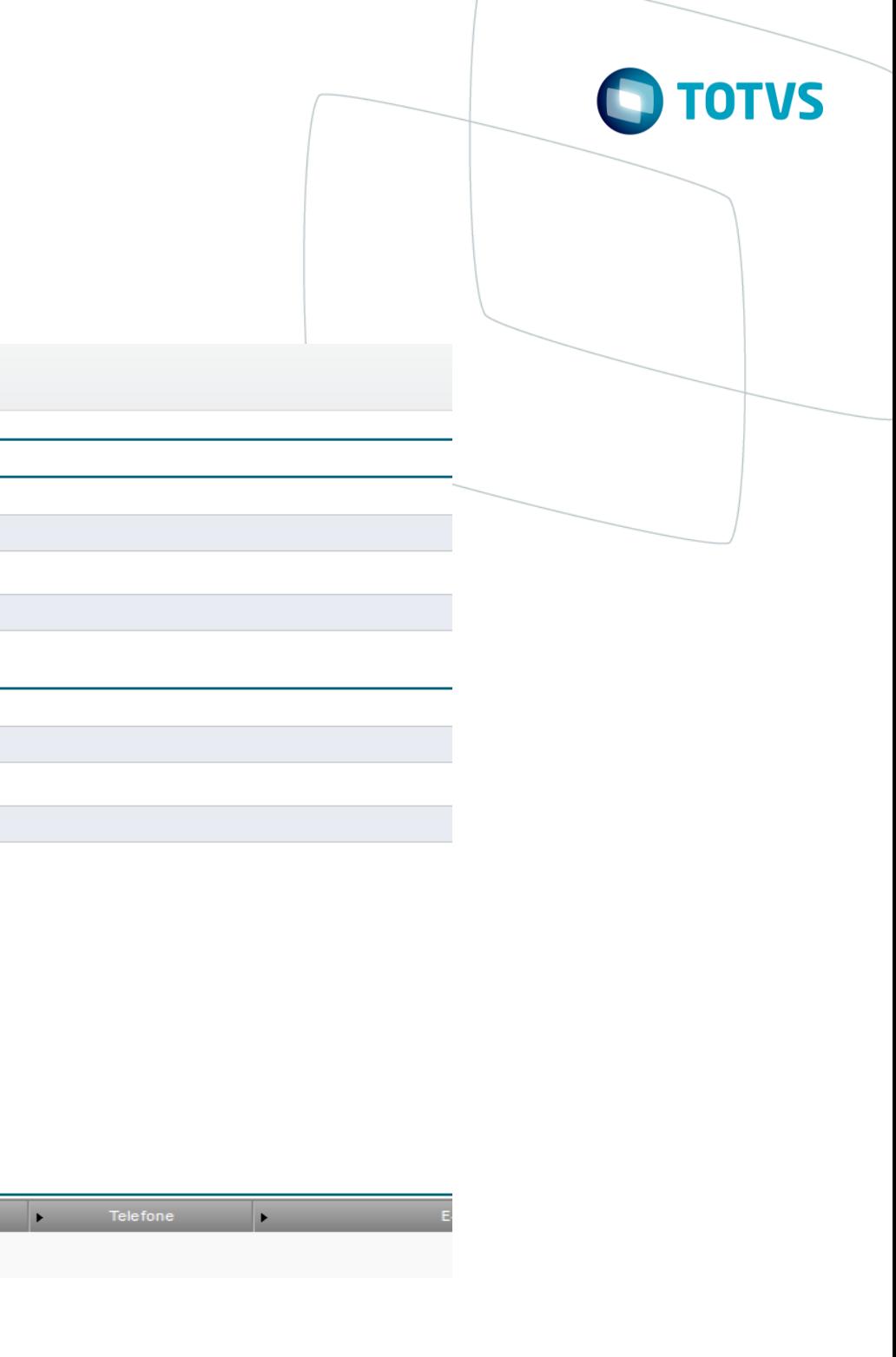

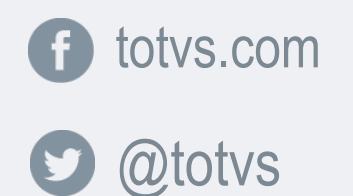

in company/totvs and blog.totvs.com

**i** fluig.com

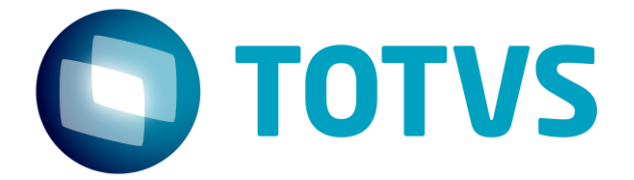

# **OBRIGADO**

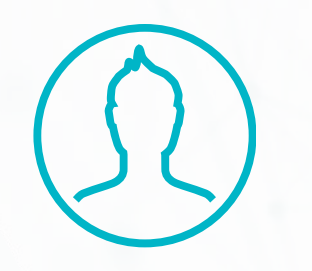

#SOMOS**TOTVERS**

**Tecnologia + Conhecimento são nosso DNA O sucesso do cliente é o nosso sucesso Valorizamos gente boa que é boa gente**

**Natalia/ Soraia / Marcos Vinicius**

Suporte Técnico Padrão